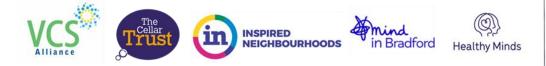

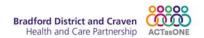

# **Guidance for sending Outlook to Outlook encrypted referrals – CORE (VCS) Service**

In order to send the CORE (VCS) service a referral in a GDPR secure manner, it is essential to protect the email via built in Outlook encryption. Below is help with finding the correct referral form and how to send it in a GDPR secure manner.

If you have queries or technical problems relating to this process please contact your service manager.

## Step One – obtain the correct referral form for your PCN area

Find the latest version of the referral form for your PCN area and access guidance on referral criteria by visiting the CORE (VCS) service webpage at:

https://www.thevcsalliance.org.uk/community-mental-health-bradford/

A table outlining which VCS service to send your form to is provided below.

| PCN                        | Link to referral form                                                                                                    | Service email for referrals | VCS service<br>provider    |
|----------------------------|----------------------------------------------------------------------------------------------------|-----------------------------|----------------------------|
| City PCN 4                 | https://usercontent.one/wp/www.thevcsalliance.org.u<br>k/wp-content/uploads/2024/04/CORE-referral-form-<br>IN.docx               | CORE@incic.co.uk            | Inspired<br>Neighbourhoods |
| City PCN 5                 | https://usercontent.one/wp/www.thevcsalliance.org.u<br>k/wp-content/uploads/2024/04/CORE-referral-form-<br>IN.docx               | CORE@incic.co.uk            | Inspired<br>Neighbourhoods |
| City PCN 6                 | https://usercontent.one/wp/www.thevcsalliance.org.u<br>k/wp-content/uploads/2024/04/CORE-referral-form-<br>IN.docx               | CORE@incic.co.uk            | Inspired<br>Neighbourhoods |
| PCN 7                      | https://usercontent.one/wp/www.thevcsalliance.org.u<br>k/wp-content/uploads/2024/04/CORE-referral-form-<br>The-Cellar-trust.docx | CORE@thecellartrust.org     | The Cellar Trust           |
| Bradford North West<br>PCN | https://usercontent.one/wp/www.thevcsalliance.org.u<br>k/wp-content/uploads/2024/04/CORE-referral-form-<br>The-Cellar-trust.docx | CORE@thecellartrust.org     | The Cellar Trust           |
| Affinity Care PCN          | https://usercontent.one/wp/www.thevcsalliance.org.u<br>k/wp-content/uploads/2024/04/CORE-referral-form-<br>The-Cellar-trust.docx | CORE@thecellartrust.org     | The Cellar Trust           |
| Bingley Bubble PCN         | https://usercontent.one/wp/www.thevcsalliance.org.u<br>k/wp-content/uploads/2024/04/CORE-referral-form-<br>MIB.docx              | CORE@mindinbradford.org.uk  | Mind in Bradford           |
| 5LE PCN                    | https://usercontent.one/wp/www.thevcsalliance.org.u<br>k/wp-content/uploads/2024/04/CORE-referral-form-<br>MIB.docx              | CORE@mindinbradford.org.uk  | Mind in Bradford           |
| WISSH PCN                  | https://usercontent.one/wp/www.thevcsalliance.org.u<br>k/wp-content/uploads/2024/04/CORE-referral-form-<br>MIB.docx              | CORE@mindinbradford.org.uk  | Mind in Bradford           |

## Step Two – download the referral form

Download the appropriate referral form for your PCN using the links provided on the website or in the table in this guidance sheet.

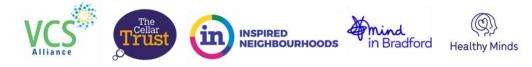

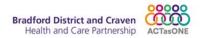

### Step Three – compose the message and complete the referral form

Create your email message using Outlook and attach your completed referral form.

#### **Step Four – encrypt the message**

Once you have composed the email, and completed the referral form, it <u>must be encrypted</u> so that the personal information within it is sent securely.

As an NHS staff member the Outlook encryption facility should be available automatically as part of your organisation's Microsoft 365 subscription.

In the email message window, select the "Options" tab, then select Encrypt and pick the encryption that has the restrictions you want to enforce, such as Encrypt-Only or Do Not Forward.

| 🗄 5              |                                  | ↓ <b>2</b> ·    | • =          |              |                           |                                       |           |                                       |                      |
|------------------|----------------------------------|-----------------|--------------|--------------|---------------------------|---------------------------------------|-----------|---------------------------------------|----------------------|
| File             | Message                          | Insert          | Options      | Formati      | Text Review               | Developer                             | Help      | Q Tell me what yo                     | u want to do         |
| Themes           | Colors ~<br>Fonts ~<br>Effects ~ | Page<br>Color - | Bcc          | Encrypt      | Jse Voting D<br>Buttons ~ | Request a Deliver<br>Request a Read F |           | Save Sent Delay<br>Item To ~ Delivery | Direct<br>Replies To |
|                  | Themes                           |                 | Show Fields  | Encrypt      | <u> </u>                  | Tracking                              | ليًا<br>ا | More Options                          | - F <u>a</u>         |
| $\triangleright$ | From                             | ~               | rebecca@the  | vcsalliance. | org.uk                    |                                       |           |                                       |                      |
| Send             | То                               | ,               |              |              |                           |                                       |           |                                       |                      |
|                  | C                                | :               |              |              |                           |                                       |           |                                       |                      |
|                  | Subj                             | ect l           | New referral |              |                           |                                       |           |                                       |                      |

### **Step Five – send the encrypted referral**

Once you are satisfied that the message is encrypted, send it to the appropriate CORE (VCS) service provider.

**IMPORTANT**: all emails and attachments containing patient information <u>must be encrypted</u>. The CORE VCS service cannot accept unencrypted emails containing patient information.